# Use the keypad to control the room

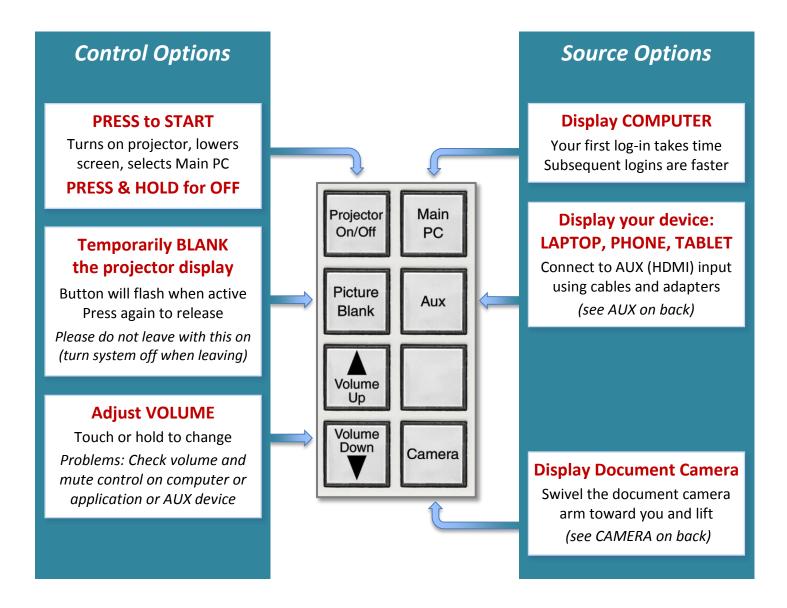

When leaving the classroom, please:

- Turn system OFF Press and HOLD Projector On/Off button (System will be non-responsive for 60-90 seconds as projector cools)
- Log out of the room computer (computer should always remain on)

(additional detail and help on reverse)

#### **CABLE TV: View cable TV on the classroom computer**

The classroom computer in this room allows the user to view **cable TV**. Click the Windows Media Center icon on the desktop. Then click LIVE TV and use the - / + buttons on the screen to change channels.

The channel listing may be found by visiting Grande Communications website (www.mygrande.com).

#### AUX: Connect and Display your Laptop, Smartphone or Tablet

The **AUX input plate** allows the user to connect an HDMI-compatible device and/or analog audio source. Common cables and adapters are available in the drawer to connect your device, though you may wish to purchase your own set. Network and audio cables are available if needed.

We encourage you to <u>plan ahead</u> and be familiar with how your device connects to HDMI. Please feel free to call us for help.

### **CAMERA:** Display the Document Camera

- 1. Swivel the document camera arm toward you
- 2. Raise the camera arm camera will automatically turn on
- 3. Press CAMERA on keypad and adjust image as needed:
  - o Rotate ZOOM wheel to zoom in and out
  - o Press FREEZE to retain current image press again to release
  - o Press LIGHT to turn the lamp on/off
  - Press FOCUS to turn auto focus on/off
- 4. When finished, lower camera arm (turns OFF) and swivel away

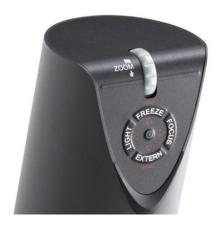

## **Kensington Remote:** Provides remote control and laser pointer

Works with most programs (like PowerPoint) to control slides

- Top button beams the laser pointer
- Right button advances to the next slide or page
- Left button returns to the previous slide or page
- Bottom button blanks the screen (PowerPoint) press again to release

Placing the USB receiver back in the unit turns unit off and saves batteries.

This is not a flash drive; please do not walk off with the USB receiver.

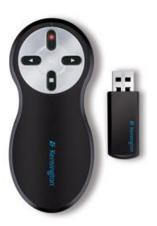